### How to print your translation on a multi-copier at 7-Eleven stores

(1) At 7-Eleven stores, operate the multi-copier screen.

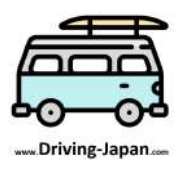

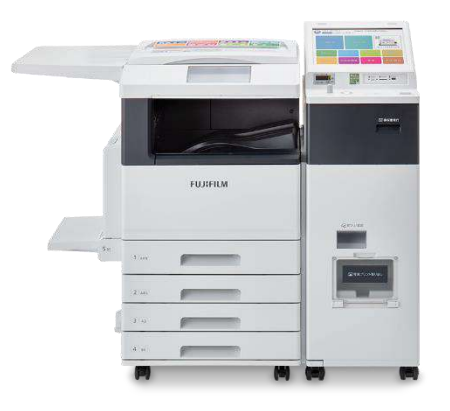

(2) Select "Print"  $\rightarrow$  "netprint" from the multi-copy machine at the 7-Eleven store.

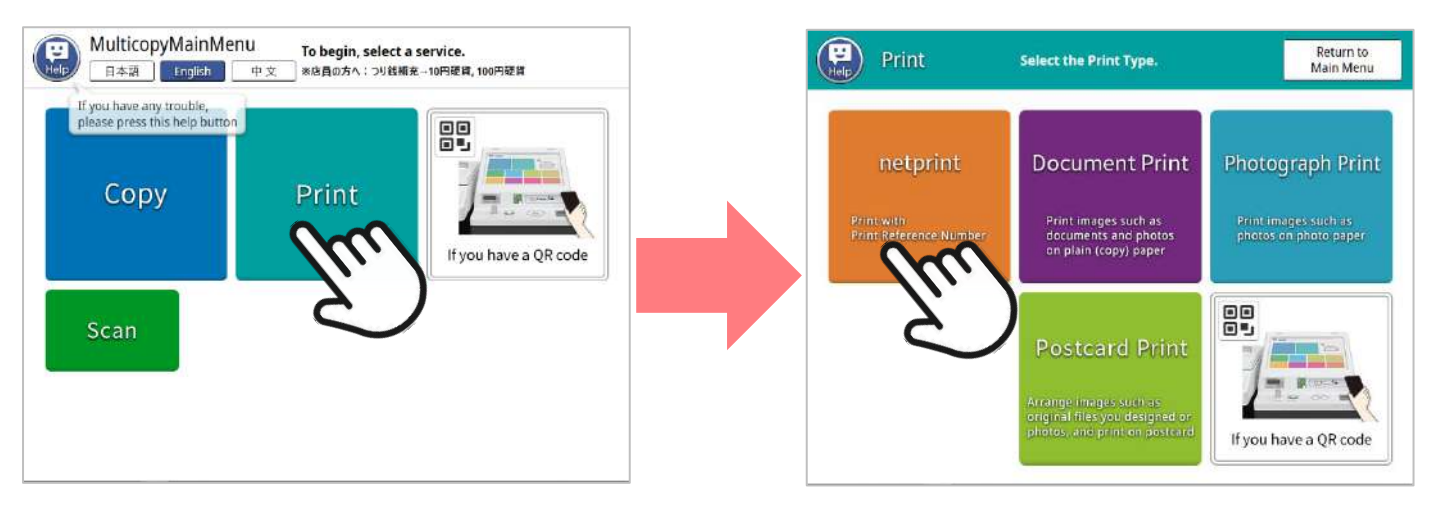

(3) Read the notes and press "OK", and on the next screen, enter the 8-digit alphanumeric characters which you have received from us via email. After entering, press "OK".

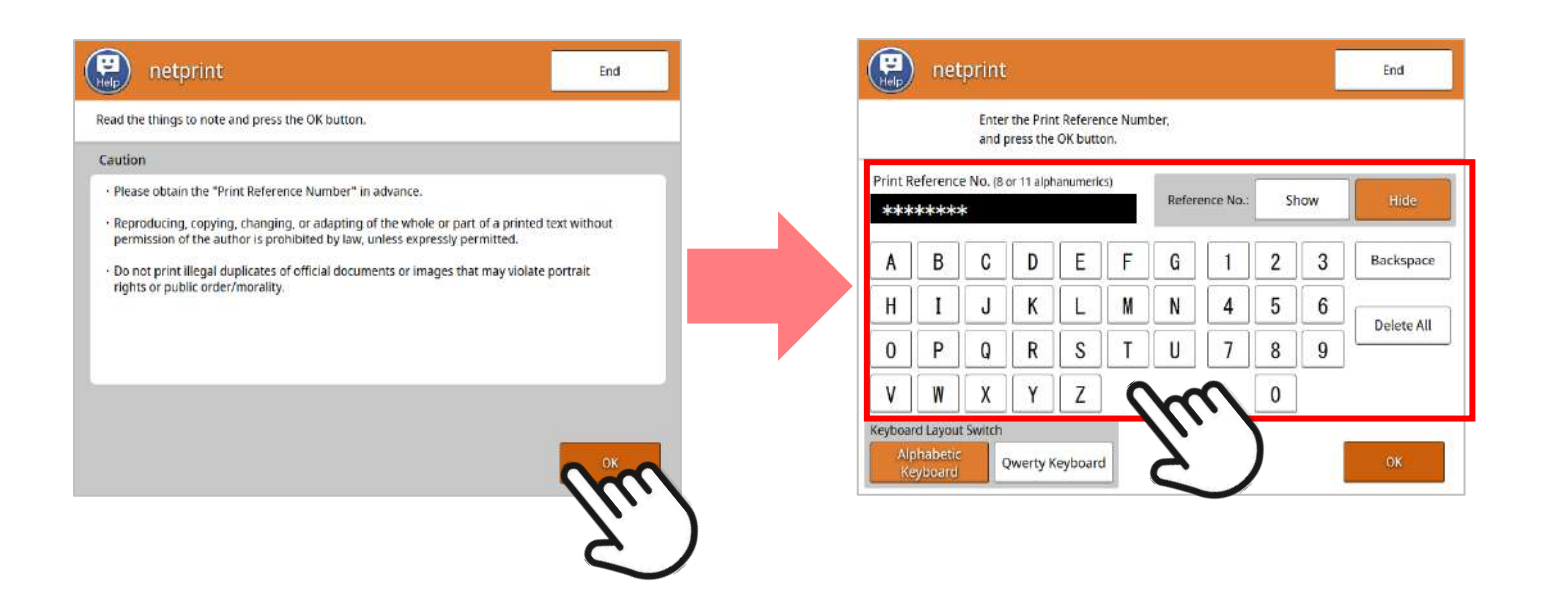

(4)The print image appears on the print setting screen. Press "Save & Next" without changing the settings. Please insert the fee displayed on the next screen into the multi-copy machine. **※Please note that the total number of pages may be 2 pages depending on the country where the driver's license is issued.**

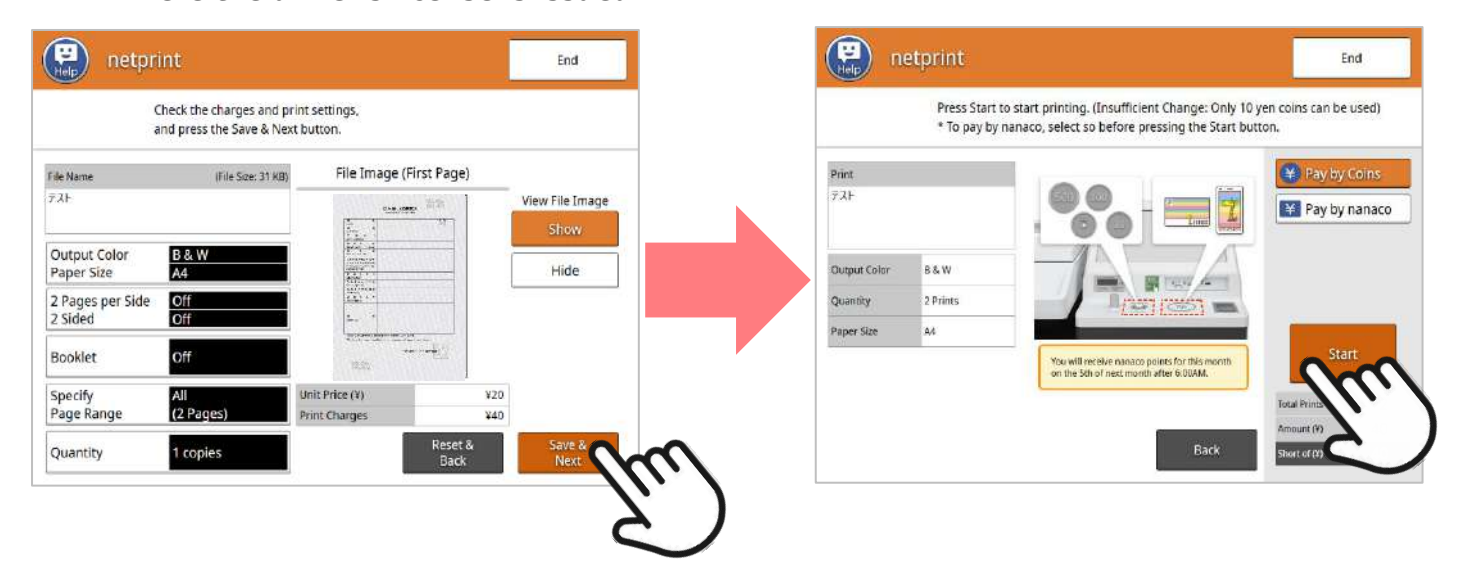

 $(5)$  Please wait until you see the output (Do not press "Cancel"). When printing is complete, remove the paper and press "End".

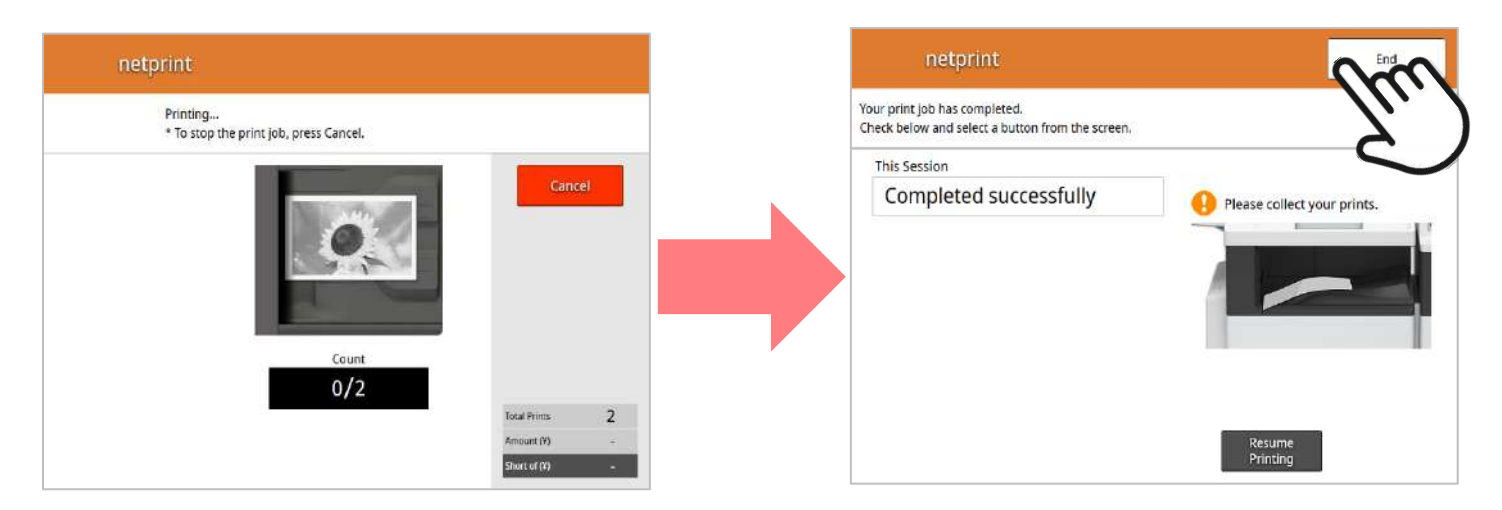

#### **【Requests to our customers】**

If you have any questions about the translation other than the operation of the multi-copier, please contact the "JAF Customer Service Center" below. **Please refrain from asking staff at 7- Eleven stores.** Moreover, if you need to have it reissued due to printing problems, etc., please inform the Driving-Japan Team by responding to your last email received by us. We appreciate your understanding and cooperation.

#### **JAF Customer Service Center ▸TEL 0570-00-2811**

\*Hours: 9:00 am - 5:30 pm every day (except year-end and New Year holidays) Charges apply (landline: 11 yen per minute, mobile phone: 11 yen per 20 seconds) Certain IP and mobile phones may not be compatible with this service.

\*When calling from a mobile phone, charges will be made separately from the basic usage charge. If you are unable to access through the above phone number, please call 048-840-0036.

# **【Translation sample image】**

## **◇Japanese translation**

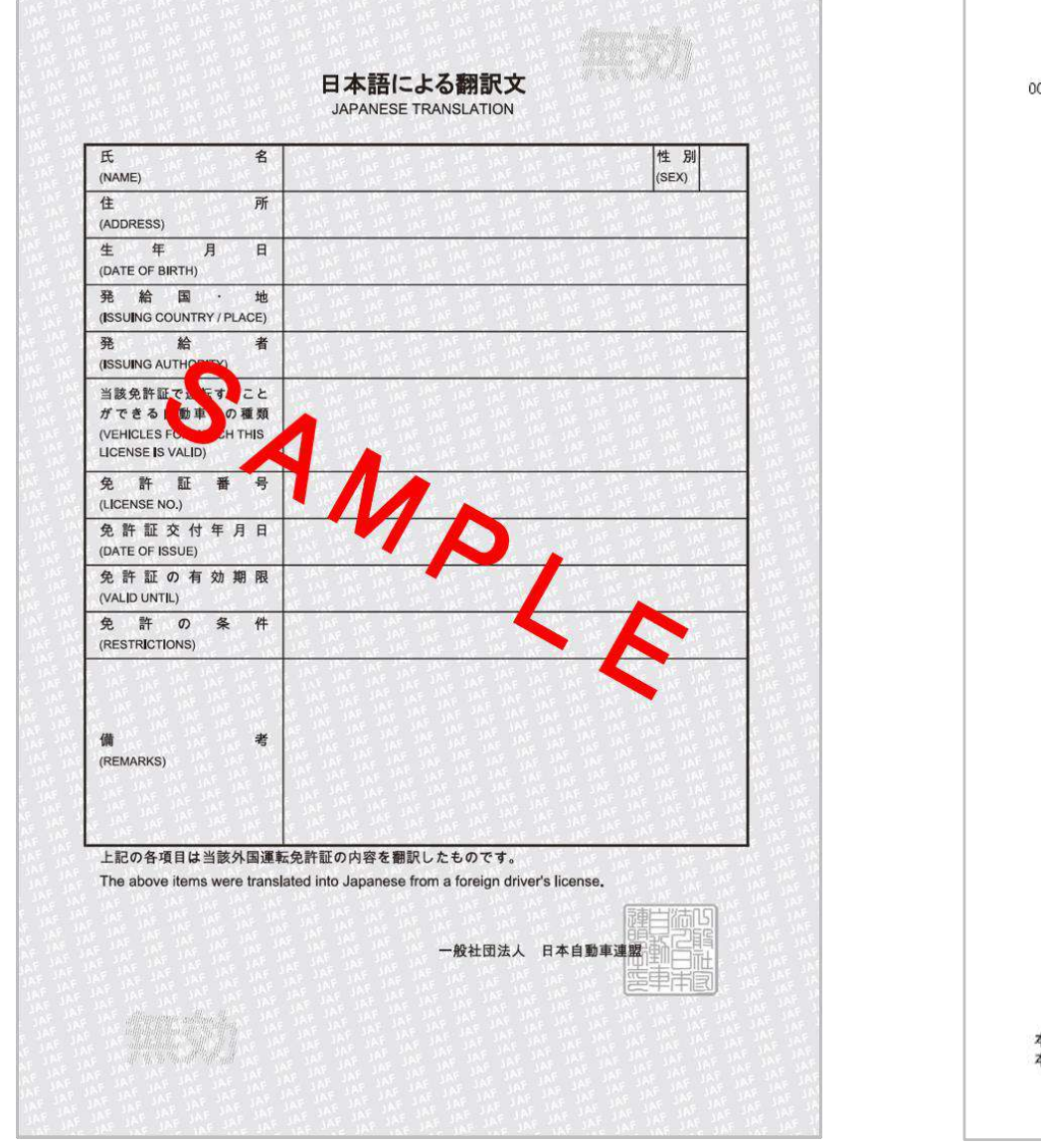

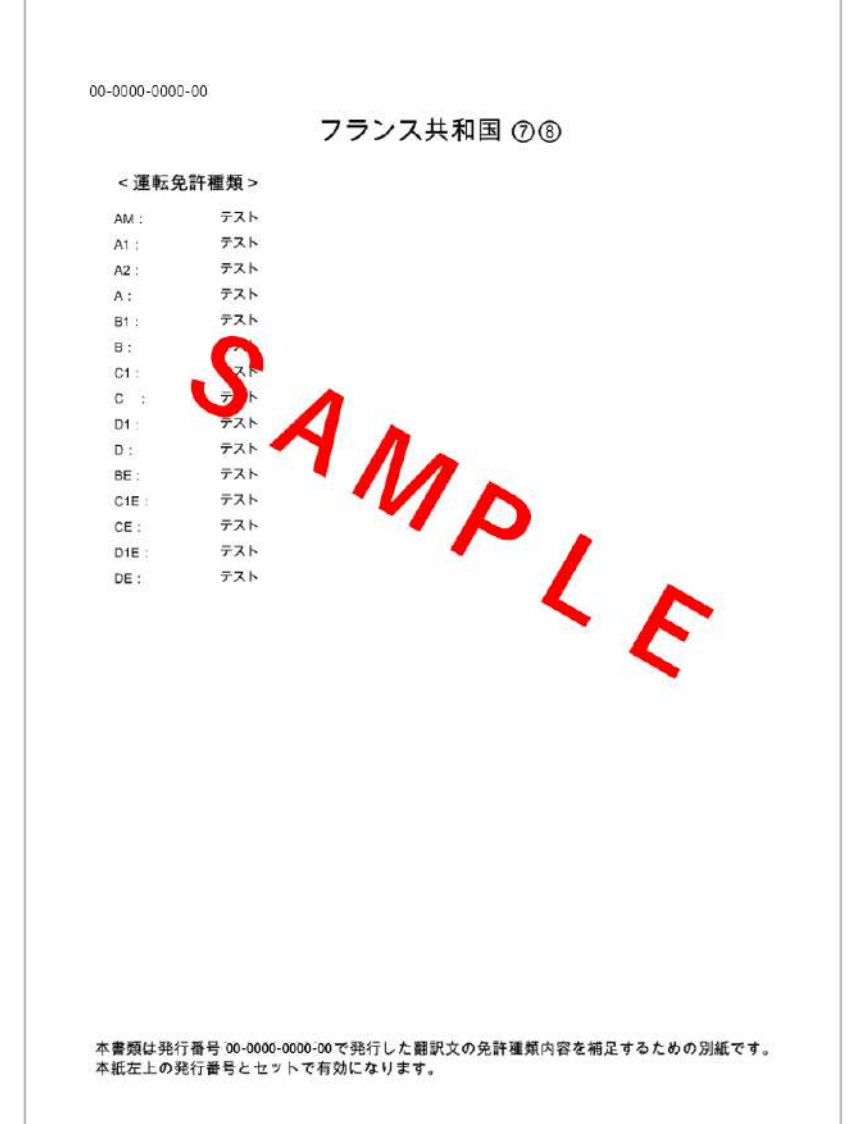

**\*A separate sheet (second sheet, white background) may be issued depending on the country where the driver's license is issued.**